# **Школа автора**

## Работаем в БД Scopus

- Scopus крупнейшая база данных, содержащая аннотации и информацию о цитируемости рецензируемой научной литературы, со встроенными инструментами отслеживания, анализа и визуализации данных.
- Scopus превышает по полноте и ретроспективной глубине большинство существующих в мире баз данных, в ней более 75 млн. записей в области естественных, общественных и гуманитарных наук, техники, медицины и искусства; более 39 млн. патентных записей от пяти мировых патентных ведомств; более 100 тыс. международных конференций.
- В Scopus представлено максимальное количество (для наукометрических баз данных) российских научных журналов – более 600.

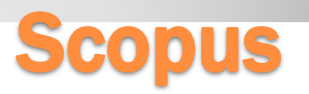

- Сегодня данные из Scopus признаны Минобрнауки РФ в качестве критериев общероссийской системы оценки эффективности деятельности высших учебных заведений.
- До конца 2020 года ФГБОУ ВО ПГУПС подписан на индекс научного цитирования Scopus издательства Elsevier.

#### Scopus для преподавателей:

- определение статуса сотрудника, отдела, организации (по публикациям и цитируемости, h-индексу);
- объективное обоснование при аттестации учреждения, а также получения финансирования, для отчета об использовании грантов.

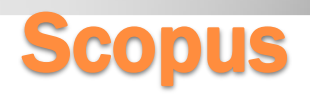

#### Scopus для авторов:

- возможность получать результаты поиска по теме с одной платформы;
- возможность в один шаг увидеть всю возможную информацию о научных разработках (в каких журналах, у каких авторов, какие есть патенты, данные по годам и т.д.);
- получение полных данных по всем авторам, публикующимся в интересующей области (имя автора, место работы, тематика публикаций, цитирование и т.п.);
- получение полных данных по всем организациям, публикующимся в интересующей области;
- анализ и сравнение интересующих научных журналов, для дальнейшего выбора, в каком из них лучше публиковаться.

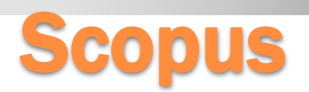

#### 1. Доступ к БД Scopus с компьютеров университета.

- Регистрация и авторизация возможна, но не обязательна. Адрес - <https://www.scopus.com/>
- База доступна для полноценного поиска информации.

*Обратите внимание: интерфейс русскоязычный, но поиск идет только на английском языке!*

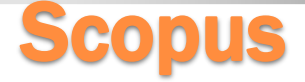

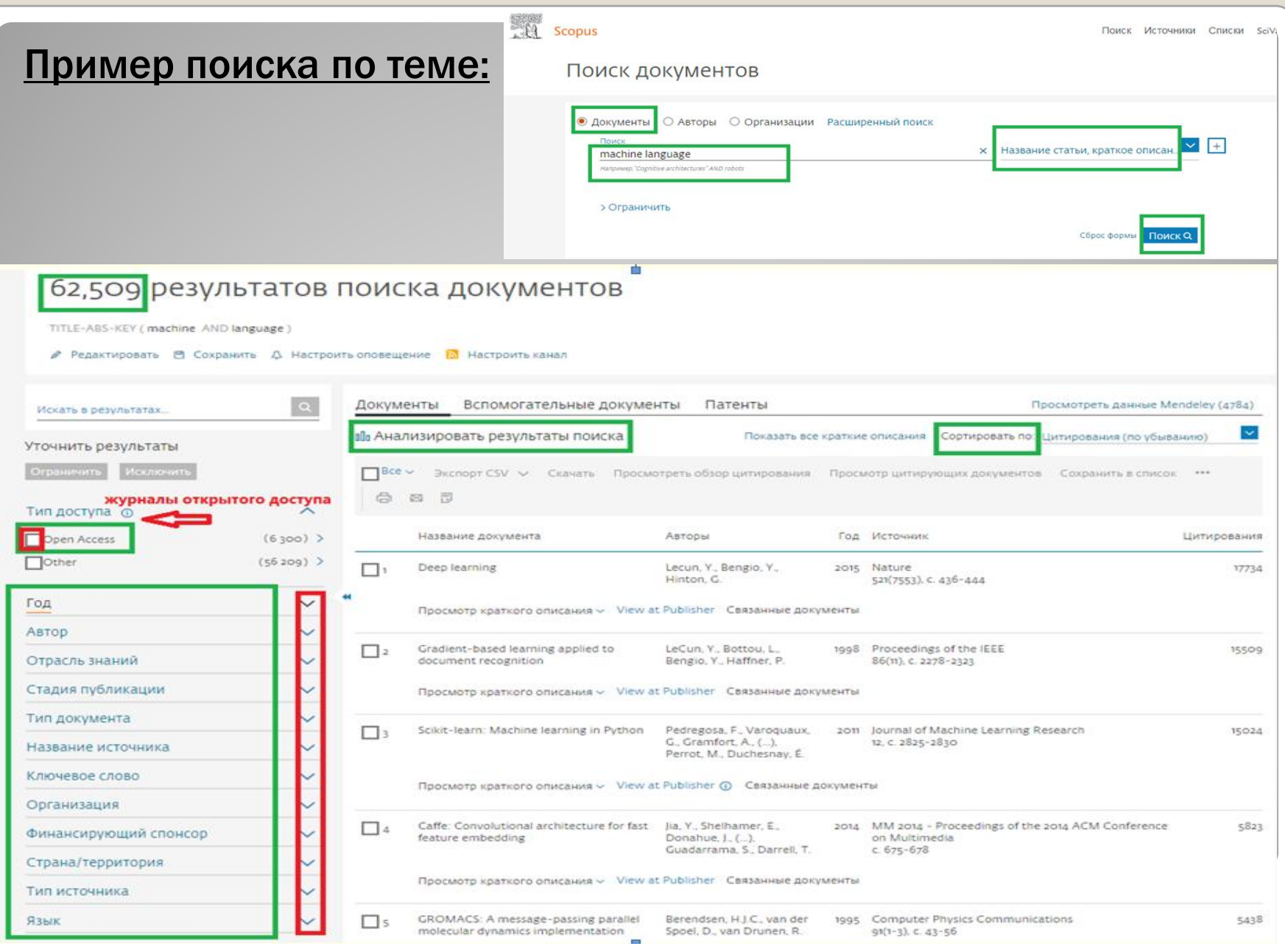

#### Пример поиска по автору:

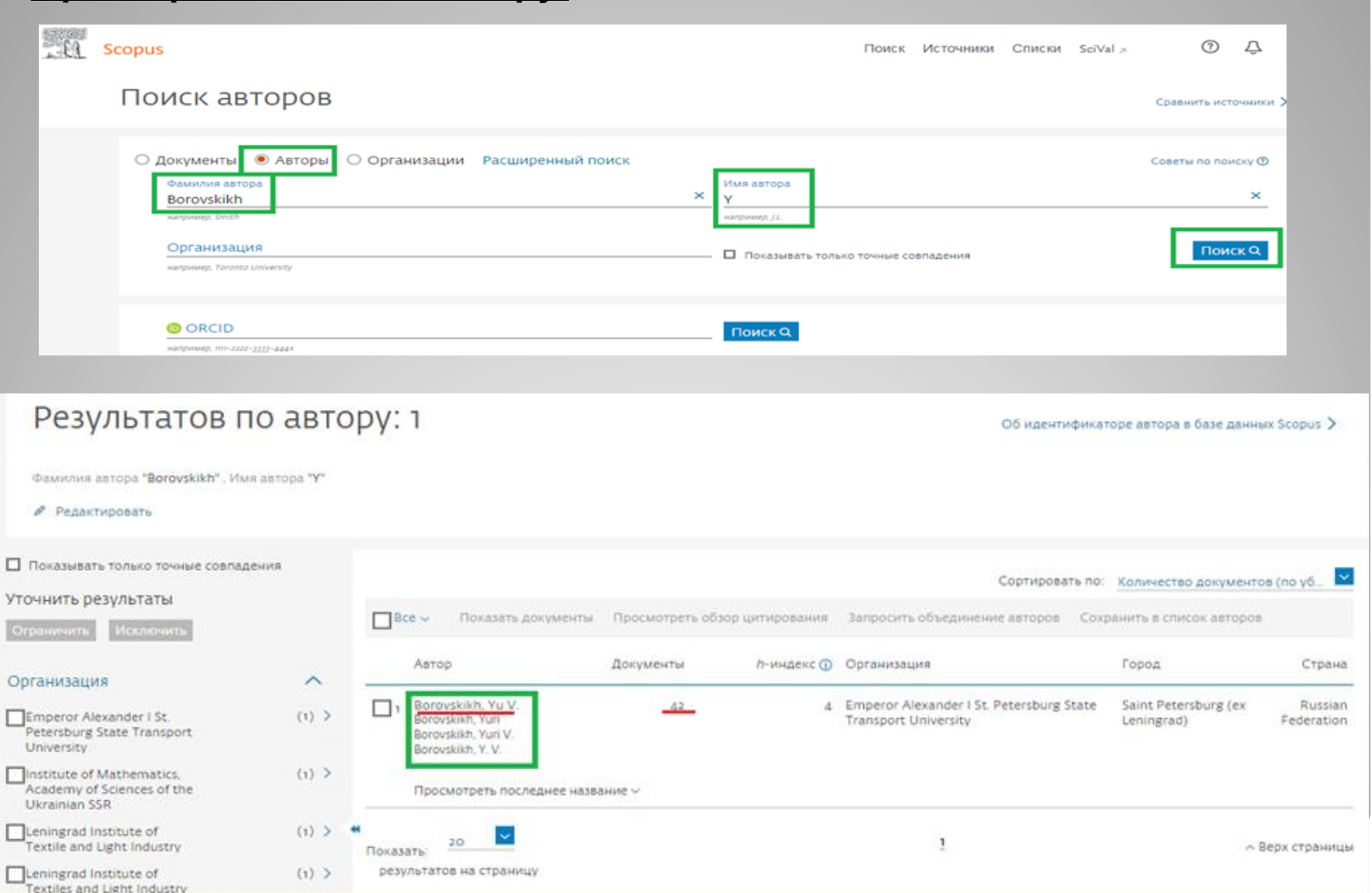

#### Сведения об авторе

< Вернуться к результатам поиска 1 из 1

![](_page_7_Picture_2.jpeg)

Автор может просмотреть и проанализировать свои работы, а после регистрации/авторизации в Scopus, отредактировать свой профиль.

![](_page_7_Picture_4.jpeg)

### 2. Доступ к БД Scopus дистанционный.

- Полноценная работа в Scopus возможна только на территории ПГУПС.
- С домашних компьютеров после регистрации/авторизации в базе можно провести только поиск автора и поиск наиболее значимых журналов по вашей теме. Адрес [https://www.scopus.com.](https://www.scopus.com/) Заходим на страницу пробной версии Scopus Preview.
- Минусы входа через Scopus Preview профиль автора минимизирован:
- не виден идентификатор автора;
- в списке документов видны только последние 10 публикаций;
- нет возможности просмотреть страницу с информацией по публикации;
- нет возможности сортировки работ.

![](_page_8_Picture_8.jpeg)

![](_page_9_Figure_0.jpeg)

Панель мониторинга Поиск авторов Источники

![](_page_9_Figure_2.jpeg)

С домашнего компьютера можно отредактировать профиль автора.

![](_page_9_Picture_4.jpeg)

![](_page_10_Picture_39.jpeg)

Администраторы Scopus запрос выполняют быстро, в сложных случаях возможна переписка с ними для уточнения информации.

![](_page_10_Picture_2.jpeg)

![](_page_11_Picture_0.jpeg)

Mendeley — библиографический менеджер компании Elsevier:

хранение библиографических описаний, необходимых для работы;

хранение полных текстов документов в формате PDF, их чтение и возможность комментирования;

 $\checkmark$ есть специальное расширение для MS Word и LibreOffice, которое позволяет автоматически ссылаться на документы и составлять библиографические списки по необходимым стандартам.

Чтобы начать пользоваться Mendeley, нужно зарегистрироваться.

**Scopus** Важно! Mendeley принадлежит корпорации Elsevier, поэтому, если у вас уже есть аккаунт для сервисов Elsevier (скорее всего, для Scopus), то не нужно регистрироваться заново.

![](_page_12_Picture_0.jpeg)

Mendeley доступен абсолютно бесплатно для индивидуальных пользователей:

- в виде приложения для PC и Mac,
- в виде онлайн-приложения для всех современных браузеров (www.mendeley.com),
- в AppStore для iPhone и iPad.
- в виде приложения для Android устройств.

Для того чтобы начать использовать Mendeley, в достаточно зарегистрироваться на сайте [www.mendeley.com](http://www.mendeley.com/)

Mendeley важен при дистанционном поиске через Scopus Preview - он дает возможность обойти заблокированные функции и увидеть полный список работ, а также получить доступ к издательской версии описания публикации и полному тексту статьи (в случае его наличия).

![](_page_12_Picture_8.jpeg)

**Scopus** Preview

![](_page_13_Figure_1.jpeg)

Панель мони

*Обратите внимание*: в БД Scopus есть своя специфика – автоматически создаваемый авторский профиль!

Изменения в описании работы возможны только в случае доказанной ошибки при передаче сведений от издателей в Scopus.

Поэтому очень важна доиздательская точность описания:

- правильная транслитерация ФИО на латинице;
- правильное название на английском языке места/мест работы;
- регистрация в ORCID и указание своего кода в публикации.

![](_page_14_Picture_6.jpeg)

![](_page_15_Picture_19.jpeg)

Scopus

#### *Это важно!*

Если Вы собираетесь публиковать свою работу в издании, входящем в БД Scopus и/или БД Web of Science, просим в рукописи статьи продублировать на английском языке:

- фамилию и имя (отчество) в правильной транслитерации;
- название статьи;
- название университета (официальное название ПГУПС Emperor Alexander I St. Petersburg State Transport University);
- аннотацию;
- правильно подобранные ключевые слова.

*С вопросами по профилю автора можно обращаться в компьютерный класс библиотеки (ауд. 6-314).*

![](_page_16_Picture_8.jpeg)

#### *Ссылки:*

*О БД Scopus:*

<http://elsevierscience.ru/products/scopus/>

*центр поддержки для авторов:*

<https://ru.service.elsevier.com/app/overview/scopus/>

- *руководство по профилю автора в Scopus и его корректировке;*
- *список российских журналов, индексируемых в Scopus (январь 2020);*
- *журналы, индексация которых в Scopus прекращена (июнь 2020).*

![](_page_17_Picture_8.jpeg)